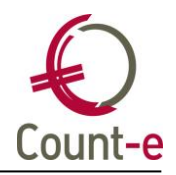

# <span id="page-0-0"></span>**Inhoud**

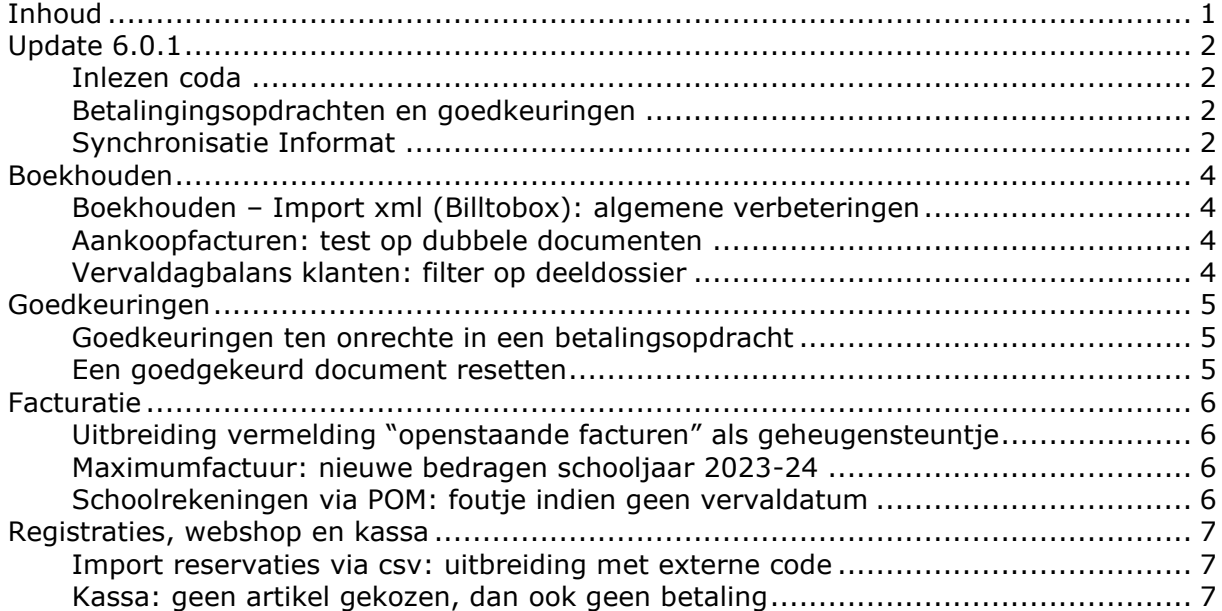

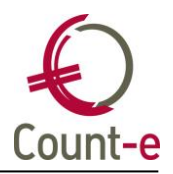

# <span id="page-1-0"></span>**Update 6.0.1**

<span id="page-1-1"></span>In de algemene update 6.0.0 waren enkele fouten opgedoken. Deze worden met deze update gecorrigeerd. Het ging over volgende punten

#### **Inlezen coda**

In de bedrijvenversie van Count-e zijn er enkele nieuwigheden om bij het inlezen van codabestanden een automatisatie door te voeren om meer lijnen te herkennen en dus minder lijnen op de wachtrekening over te houden. Wanneer er geen gestructureerde mededeling is, wordt er gezocht naar klanten en/of leveranciers waaraan dit bankrekeningnummer is gekoppeld. Maar in de scholen met vaak broers en zussen wordt niet het juiste voorgesteld. Er is dan meer de vraag om het toch op de wachtrekening te tonen. Daarom draaien we deze wijzigingen terug in de versie onderwijs.

### <span id="page-1-2"></span>**Betalingingsopdrachten en goedkeuringen**

Werk je met goedkeuringen van bestelbonnen, dan werden er geen facturen in de betalingsopdrachten getoond. De reden is dat deze facturen de status "ingebracht" hebben en er enkel goedgekeurde facturen worden getoond. We hebben aangepast dat hier geen rekening mee wordt gehouden indien je enkel met goedkeuringen werkt van bestelbonnen.

### <span id="page-1-3"></span>**Synchronisatie Informat**

In de synchronisatie van Informat waren er onverwacht enkele wijzigingen die in conflict kwamen met de nieuwe update van Count-e. Dat is nu opgelost.

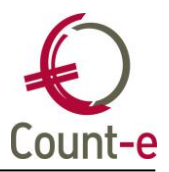

Algemeen – update systeem Count-e

Speciaal aan deze update is dat het vooral een eigen update van onze programmeeromgeving is. We doen deze update om mee te zijn met de nieuwste mogelijkheden en functionaliteiten die onze eigen omgeving te bieden heeft om zo klaar te zijn voor nieuwe ontwikkelingen. Er is veel tijd in testen van alle functionaliteiten en schermen gestoken waardoor er iets minder nieuwigheden voorzien zijn.

We gaan van versie 4.37 ineens naar versie 6.0.

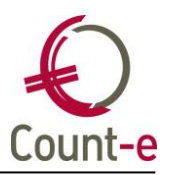

# <span id="page-3-1"></span><span id="page-3-0"></span>**Boekhouden**

### **Boekhouden – Import xml (Billtobox): algemene verbeteringen**

• Rekenmachine bij bedrag

Net zoals in het detail van het aankoopdagboek tonen we hier nu ook de rekenmachine bij het veld bedrag.

• Pdf in kast krijgt unieke naam

Er waren enkele problemen met bestanden uit Billtobox waarbij de pdf in de kast op de achtergrond eenzelfde naam hadden. We zorgen er nu voor dat de naam in de kast van de pdf uniek is.

#### <span id="page-3-2"></span>**Aankoopfacturen: test op dubbele documenten**

Tot nu toe was de controle op de ingave van een dubbele aankoopfactuur beperkt tot documenten binnen datzelfde dagboek. Dat is nu uitgebreid naar alle dagboeken binnen een deeldossier.

In je een document inbrengt voor eenzelfde leverancier, eenzelfde documentdatum en eenzelfde bedrag dan krijg je nu een melding dat dit document mogelijk reeds is ingebracht. Met dus nu de uitbreiding van deze controle naar alle dagboeken in een deeldossier.

<span id="page-3-3"></span>Je hebt dan de keuze om het document al dan niet te bewaren.

### **Vervaldagbalans klanten: filter op deeldossier**

De filter op deeldossier was hier niet meer actief. Dat is nu opgelost.

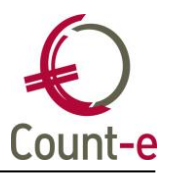

# <span id="page-4-1"></span><span id="page-4-0"></span>**Goedkeuringen**

#### **Goedkeuringen ten onrechte in een betalingsopdracht**

Als je werkt met goedkeuringen van facturen in de orderadministratie, werden goedgekeurde facturen toch getoond in de betalingsopdracht. Dat is nu gecorrigeerd. De module goedkeuringen in de boekhouding werkte wel correct.

#### <span id="page-4-2"></span>**Een goedgekeurd document resetten**

Een document dat is goedgekeurd, mag je eigenlijk niet meer wijzigen. Dat is nu toegepast voor wie met goedkeuringen in de boekhouding werkt. Voor aanpassingen in de orderadministratie is het wachten op een volgende update.

Maar het kan zijn dat je toch een goedgekeurd document wil wijzigen. In dat geval kan je op de knop "reset status" klikken en dan worden de knoppen "bewerken" en "verwijderen" opnieuw getoond. Je kan nu de wijzigingen uitvoeren. Het document zal nu opnieuw ter goedkeuring worden aangeboden.

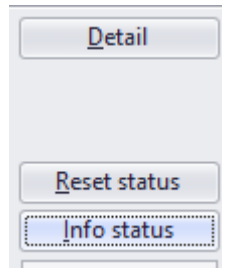

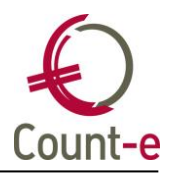

### <span id="page-5-1"></span><span id="page-5-0"></span>**Facturatie**

#### **Uitbreiding vermelding "openstaande facturen" als geheugensteuntje**

Op de afdruk van de schoolrekening kan je boven het betaalrooster de overige openstaande facturen laten vermelden als een geheugensteuntje.

Dat is nu uitgebreid:

- Facturen die nog openstaand zijn maar naar de 407 of 642 zijn afgeboekt, worden vanaf nu ook getoond
- We houden nu ook rekening met gedeeltelijke betalingen van dubieuze facturen die naar de 742 zijn geboekt.

Er wordt ook regelmatig gevraagd om bepaalde betalingstypes, bv een betalingsplan, deurwaarder of advocaat, niet te tonen. We hebben een voorlopige oplossing hiervoor uitgewerkt. Je kan bij de parameters (zie Extra – Systeemgegevens – Parameters) de parameter OBSV opzoeken. Stel dat je de facturen die gekoppeld zijn aan een betalingsplan niet wil tonen, dan kan je deze parameter opzoeken en in het veld extra een minteken invullen.

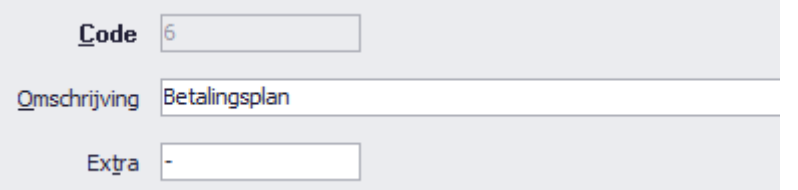

<span id="page-5-2"></span>Let op: de meeste gebruikers kunnen dit scherm niet openen. Dat is enkel voor beheerders bedoeld. Vraag dit daarom aan je beheerder in de school.

#### **Maximumfactuur: nieuwe bedragen schooljaar 2023-24**

De parameters met de bedragen betreffende de maximumfactuur zijn als volgt aangepast:

- Kleuters: 55 euro
- Lager onderwijs: 105 euro
- <span id="page-5-3"></span>• Minder scherpe maximumfactuur: 520 euro

#### **Schoolrekeningen via POM: foutje indien geen vervaldatum**

Als je een factuur had zonder vervaldatum, moest deze factuur volgens POM betaald worden voor 30/12/99. We houden nu rekening met de mogelijkheid dat er geen vervaldatum kan zijn. Uiteraard is het in principe steeds de bedoeling dat je een factuur een vervaldatum geeft. Dat kan eenvoudig door gebruik te maken van de betalingsvoorwaarde.

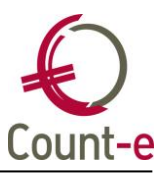

# <span id="page-6-1"></span><span id="page-6-0"></span>**Registraties, webshop en kassa**

#### **Import reservaties via csv: uitbreiding met externe code**

De import van reservaties via csv is uitgebreid met volgende velden:

- #ExterneBron
- #ExterneCode

Ter info: heb je een eigen server dan moet je zorgen dat je de meest recente versie van de importservice ook hebt geïnstalleerd bij deze update. <https://www.count-e.be/downloads/>

#### <span id="page-6-2"></span>**Kassa: geen artikel gekozen, dan ook geen betaling**

Je kan nu niet meer op de knop betalen klikken wanneer je geen artikel hebt gekozen. Er wordt een melding gegeven.